# **Fluxo de Baixa de Bens** Móveis

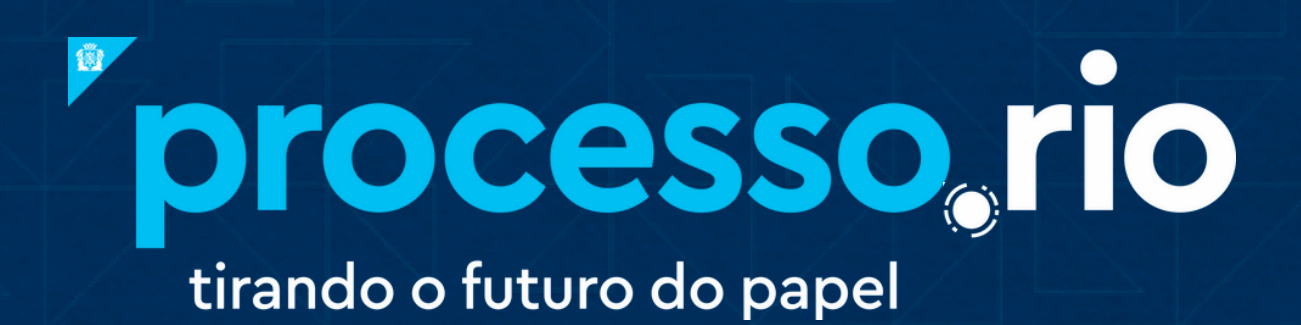

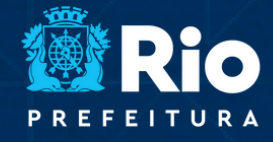

TRANSFORMAÇÃO **EINTEGRIDADE** 

## Fluxos de Baixa de Bens Móveis Conforme resolução CGM nº 1642 de 07 de maio de 2020

TRANSFORMAÇÃO<br>DIGITAL E INTEGRIDADE<br>PÚBLICA

#### **Unidade Administrativa Demandante**

processo, rio irando o futuro do papel

> Elaborar memorando, no processo.rio, solicitando baixa de bem móvel, informando unidade administrativa (U.A.) demandante, número de inventário, descrição do bem e quantidade. Classificar no código 00.03.03.01 – Baixa de Bens Móveis. Definir acesso como público.

- Autuar memorando como processo 1.
- 2. Tramitar o processo para o setor responsável pela inventariação do órgão (Comissão Especial de Baixa e Avaliação)

#### **Comissão Especial de Baixa e Avaliação**

3. Analisar processo

4. No SISBENS ou sistema equivalente, informar o número do processo cadastrado no Processo.Rio. No caso do Sistema SISBENS, excluir hífens, os dois primeiros dígitos do ano e zeros à esquerda de acordo com o exemplo a seguir:

### **Nº de processo no Processo.Rio:** CGM-PRO-2022/000150 **Nº de Processo à inserir no SISBENS**: CGMPRO22/150

- $\circ$  Se for equipamento de informática:
	- Elaborar despacho solicitando a vistoria do bem e o parecer i. de baixa e avaliação. Enviar processo para Iplan
- o Se Não for equipamento de informática:
	- ii. Realizar conferência presencial do bem

5. Elaborar parecer de baixa e avaliação

processo rio irando o futuro do papel

> 6. Incluir .PDF do parecer de baixa e avaliação, no processo.rio, como documento interno capturado. Enquanto o modelo não constar no Processo.Rio

**TRANSFORMAÇÃO<br>DIGITAL E INTEGRIDADE<br>PÚBLICA** 

7. Incluir como cossignatários, no processo.rio, os demais membros da Comissão Especial de Baixa e Avaliação.

8. Assinar parecer de baixa e avaliação no processo.rio

9. Elaborar memorando solicitando autorização para baixa dos bens, incluindo como subscritor o presidente da comissão especial de baixa e avaliação

10. Assinar memorando, no processo.rio, de solicitação de baixa

11. Elaborar despacho, no processo.rio, autorizando a baixa dos bens, incluindo como subscritor o SubSecretário de gestão

12. Assinar despacho no processo.rio

13. Elaborar a lauda e inserir na área do publicador no site da Imprensa Oficial para publicação;

14. Incluir .PDF publicação no D.O. no processo.rio

15. Dar baixa no SISBENS e emitir Documento de Movimentação Patrimonial (DMP)

16. Incluir .PDF do DMP como documento interno capturado, no processo.rio

17. Incluir como cossignatários os demais membros da Comissão Especial de Baixa e Avaliação no processo.rio

18. Tramitar o processo à U.A. demandante;

#### **Unidade Administrativa Demandante**

19. Incluir despacho, no processo.rio, informando a retirada do bem 20. Arquivar processo